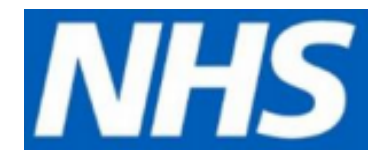

# **Quick Guide to Complete DSPT Registration**

- To access the Data Security and Protection Toolkit (DSPT), please click the link: <https://www.dsptoolkit.nhs.uk/>
- Please note you are only required to register on the DSP Toolkit and are not expected to answer any of the questions.
- The DSPT North team will be in touch over the next few weeks via your CCG or LA lead with details of resource packages and webinars to help you complete the questions within the toolkit.

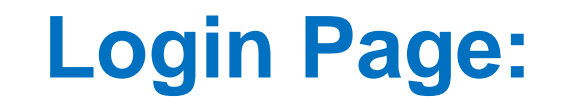

Register Log in

#### **NHS Data Security and Protection Toolkit Digital**

Organisation search News Help

The Data Security and Protection Toolkit is an online self-assessment tool that allows organisations to measure their performance against the National Data Guardian's 10 data security standards.

All organisations that have access to NHS patient data and systems must use this toolkit to provide assurance that they are practising good data security and that personal information is handled correctly.

This system is subject to ongoing development.

#### What's new?

Toolkit webinar slides (Updated 12th August 2020)

Presentation slides and video from recent Webinar sessions

#### **DSP Toolkit Deadline Extension - Frequently asked** questions (18 May 2020)

Lots of questions have been received about the extension to the DSP Toolkit deadline so they have been collated in an FAQ page.

### **NHS** Data Security and Protection Toolkit **Digital**

Register Log in

Organisation search News Help

# **Before You Register**

You will need.

- Your email address
- A valid organisation code

Please use your active nhs.net email address or equivalent secure address. If you currently do not have a nhs.net or secure email address, then please enter the current email address used.

You can look up your organisation code via the ODS Portal or alternatively contact us.

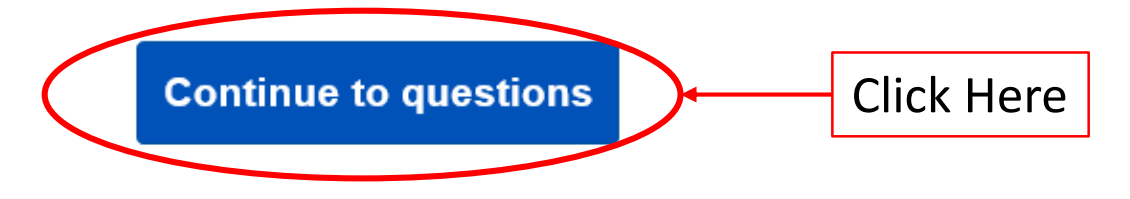

#### Register Log in

### **NHS** Data Security and Protection Toolkit **Digital**

Organisation search News Help

← Back to Before You Register

Register

### **Choose Your Organisation**

In order to use the Data Security and Protection Toolkit, please provide the ODS Code of the organisation you wish to register with.

#### ODS Code:

Enter your ODS code, which usually begins with a 'V'. If you register as a head office, your ODS code is likely to begin with 'A' or 'C'.

You can look up your organisation code via the ODS Portal (available to users with access to the HSCN / N3 network only) or alternatively contact us.

#### Please enter the Captcha code displayed:

Try a different image

Enter the Captcha code that is provided on your screen

If you are having problems please contact us

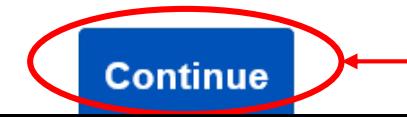

Click 'Continue' once the information above has been entered

### **Data Security and Protection Toolkit Digital**

Organisation search News Help

Enter your details here

← Back to Organisation Code

Register

### **User Details**

In order to use the Data Security and Protection Toolkit, please provide your contact details.

Email:

**First Name:** 

**Last Name:** 

Telephone (optional):

**Continue** 

Click 'Continue' once you have entered your details

**NHS** Data Security and Protection Toolkit **Digital** 

Organisation search News Help

Register Log in

← Back to User Details

Register

### **Check and Accept before registering**

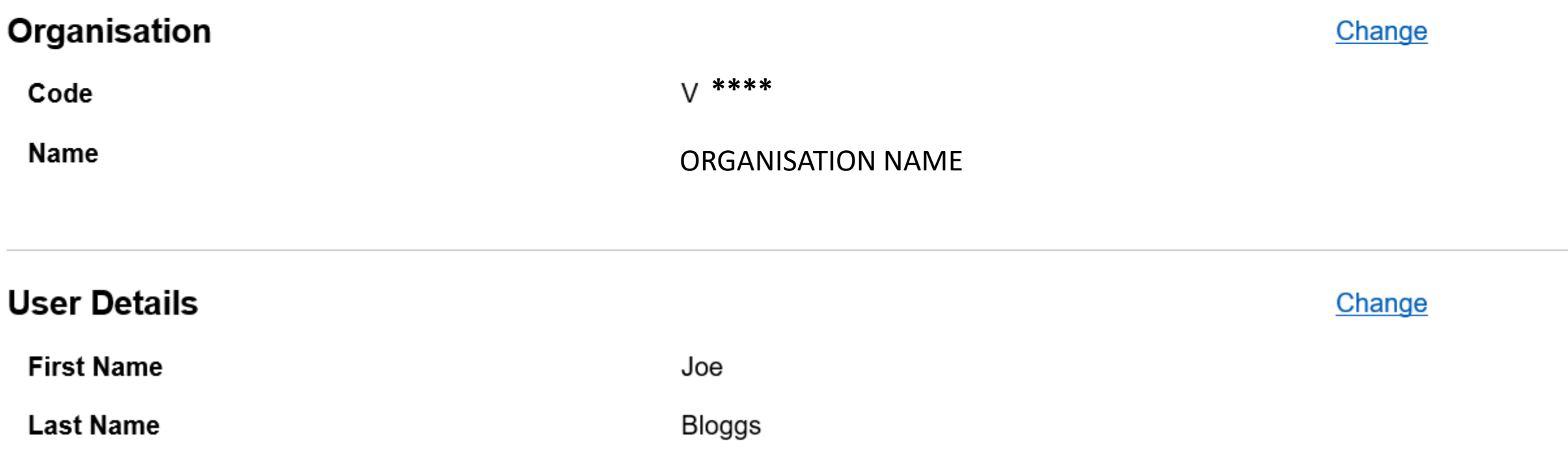

#### **User Details**

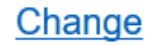

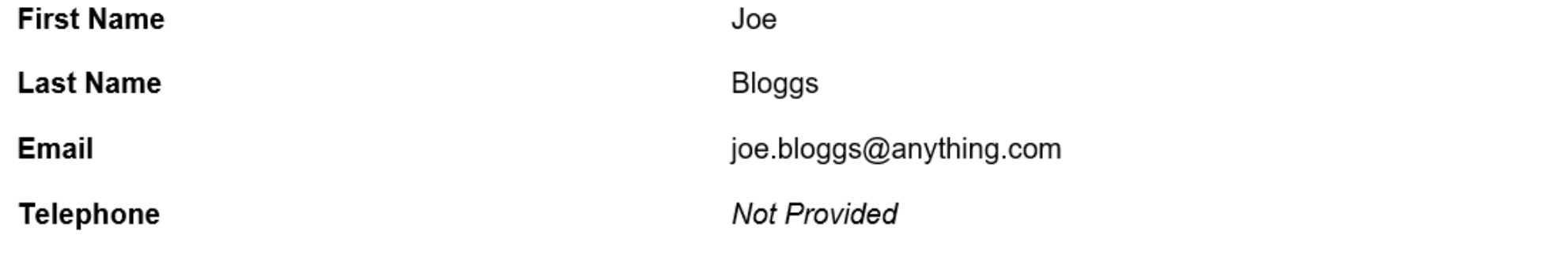

#### **Terms and Conditions**

Accept this site's terms and conditions Click the square to confirm you have read the terms and conditions

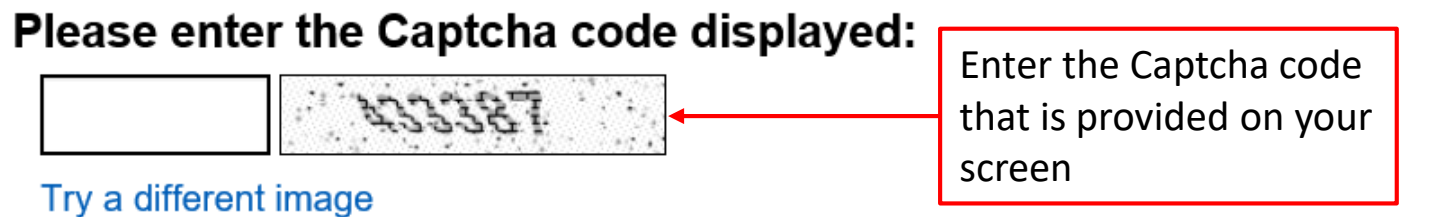

### Now submit your registration request

After accepting this site's terms and conditions and entering the Captcha code displayed you can submit your registration request.

**Accept and Register** 

Click here to complete the registration

- Once you have registered, you will receive an email to the address entered on the toolkit with a link, from 'System Generated' to action your registration (please check spam/junk folder).
- Please click the link to set your password and complete the registration processes.
- **Please note the link is only available for 24 hours.** If the registration is not completed within 24 hours of receiving the link, you will need to re-register.

If you require any further assistance or information with regards to the DSPT, please contact the NHS England & Improvement DSPT North Team at:

## [england.dsptnorth@nhs.net](mailto:england.dsptnorth@nhs.net)